# Integrando PHP com Banco de Dados

PROF. ANDREA GARCIA

### Ideia – Integração entre PHP e BD

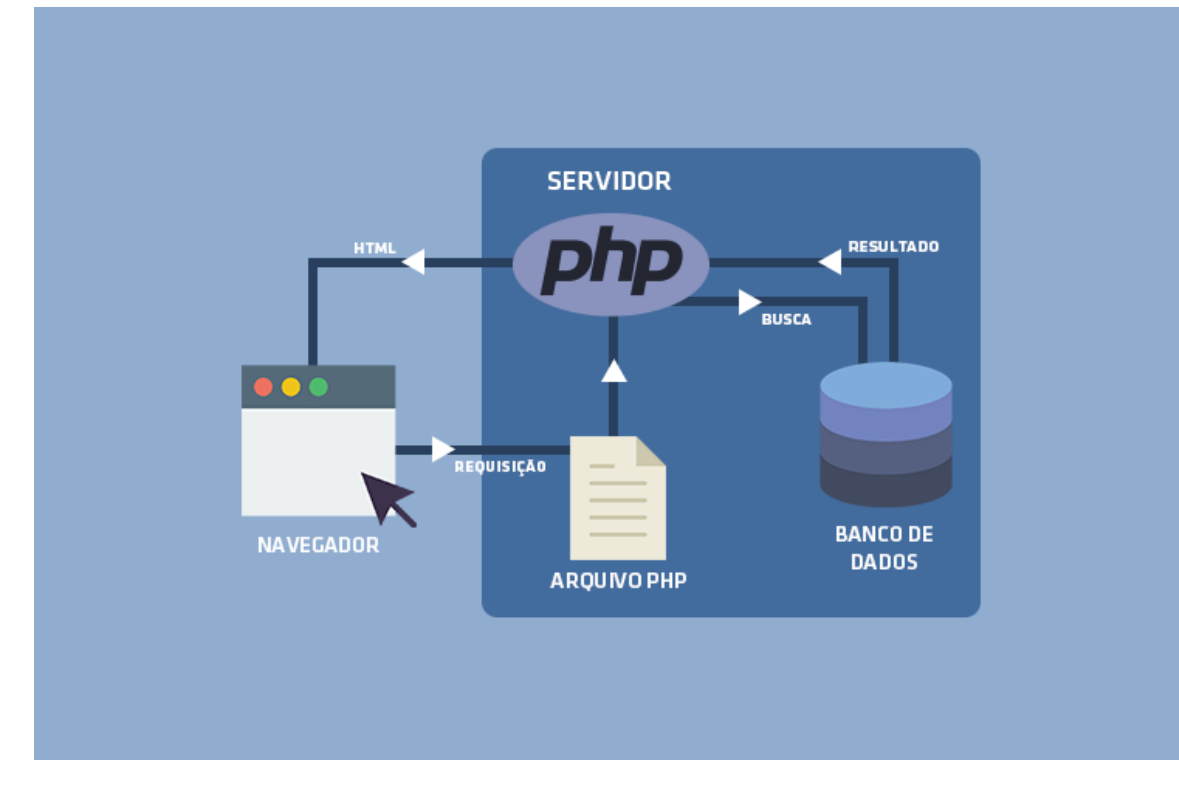

Desenvolveremos um pequeno exemplo onde:

- 1. Montaremos uma tabela;
- 2. Criaremos um formulário;
- 3. Criaremos o arquivo que conectará a programação com aquele Banco de Dados específico;
- 4. E por último a programação que insere o que foi digitado no Formulário dentro do BD.

# Estrutura dentro da pasta Root

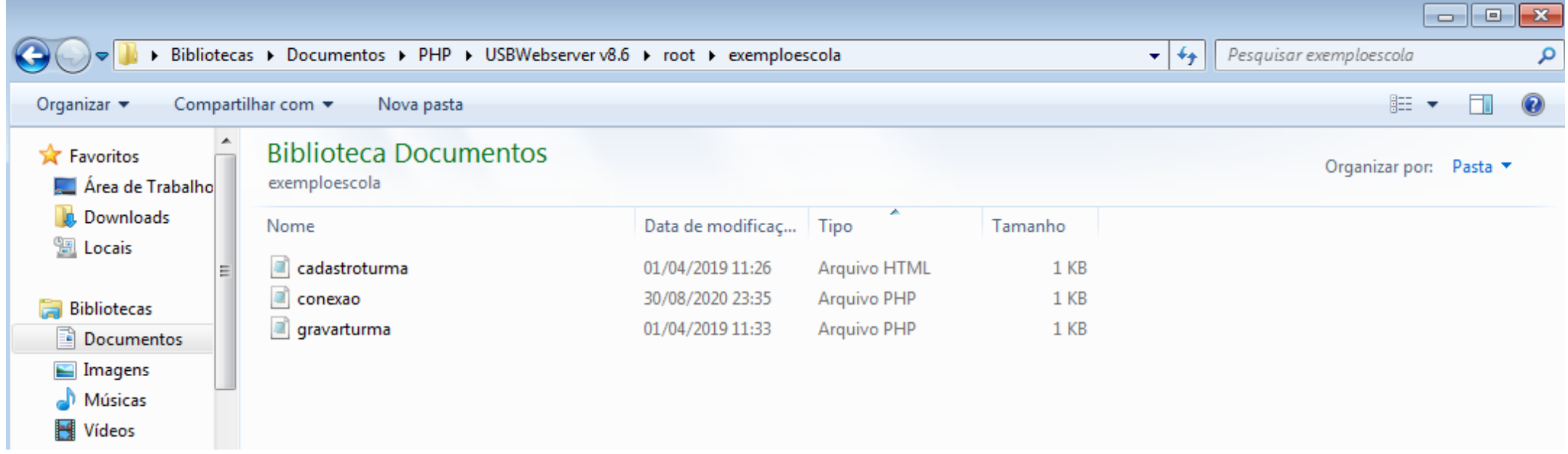

## Estrutura do BD no PHPMyAdmin

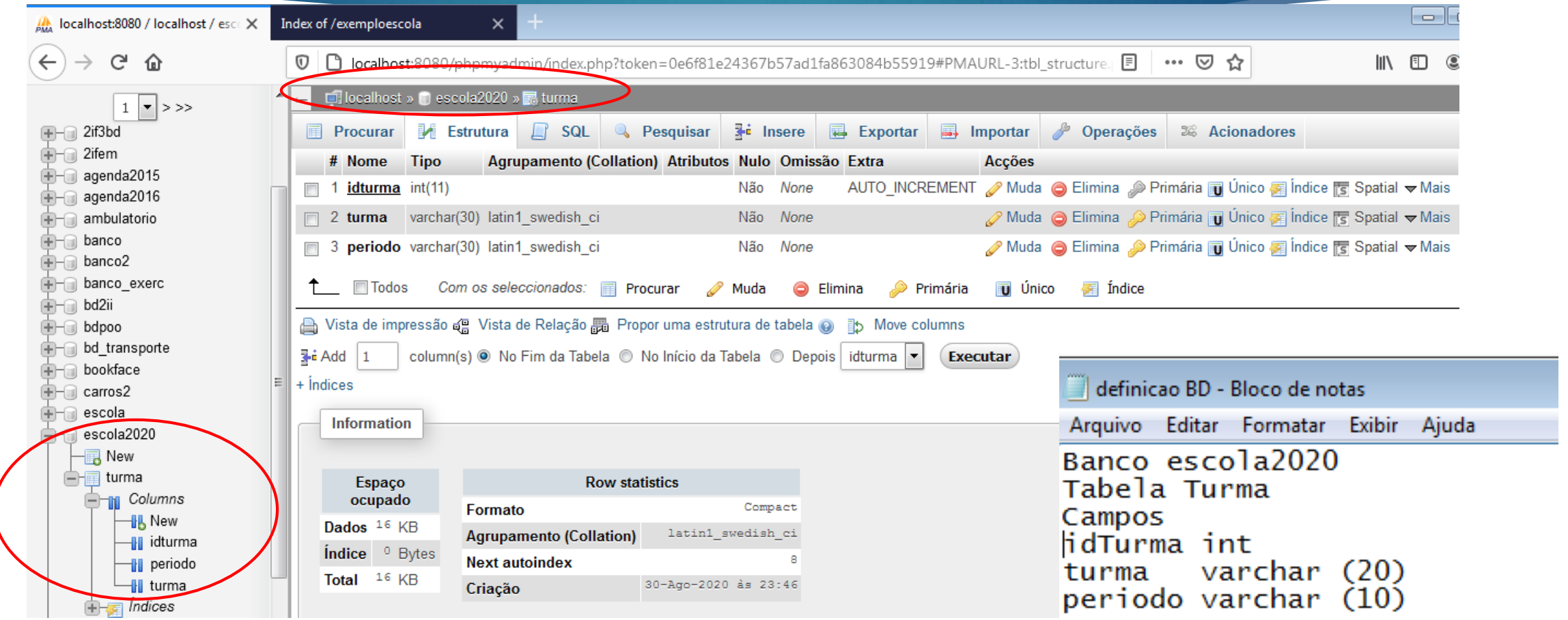

# Formulário cadastroturma.html

Um formulário comum, com campos a serem preenchidos e que ao final transmitirá os dados digitados para o arquivo "gravarturma.php"

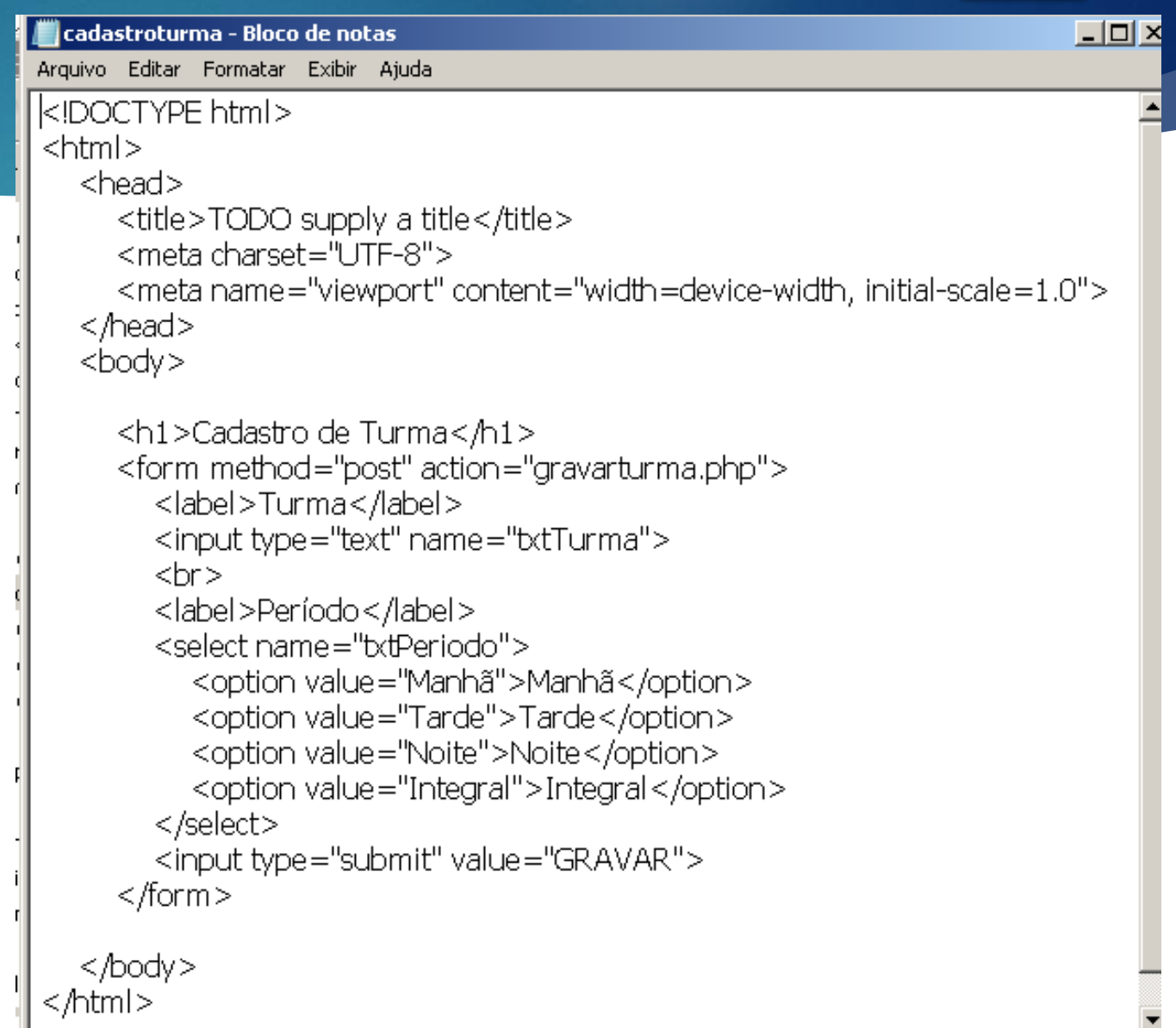

# Arquivos: conexão.php e gravarturma.php

O formulário aponta para gravarturma.php que por sua vez, através da linha de programação INCLUDE chama o arquivo CONEXAO.php (ele executa este arquivo todo antes de executar a próxima linha da programação.

O arquivo conexão.php por sua vez possui 4 variáveis com os valores de conexão com o BD que são: localhost (localização do servidor), o usuário, a senha e o BD que você irá trabalhar. A variável \$conexão através do comando mysqli\_connect envia estas 4 informações para o PhPMyAdmin.

Após conseguir conexão, a execução retorna ao arquivo gravarturma.php e executa a linha de comando de INSERT, para inserção dos dados.

#### gravarturma - Bloco de notas Arquivo Editar Formatar Exibir Ajuda  $\kappa$ ?php  $$turna = $POST['bctTurna']$ ;  $$periodo = $POST['t't'C'Periodo'']$ ; include './conexao.php'; \$sql = "INSERT INTO turma VALUES(null,'\$turma','\$periodo')"; mysqli\_query(\$conexao, \$sql);

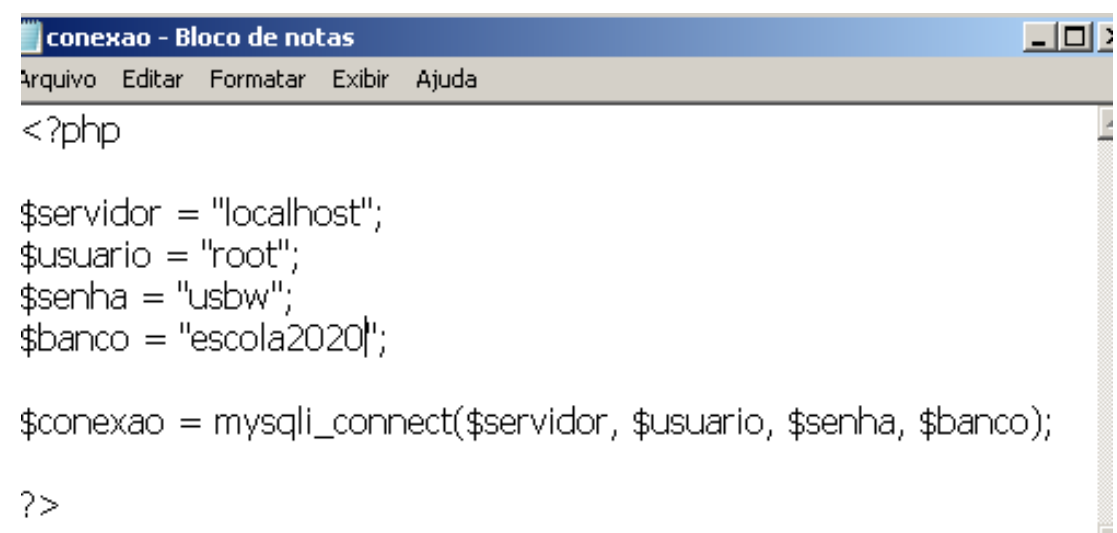

### Tela inicial - Formulário

 $\times$ 

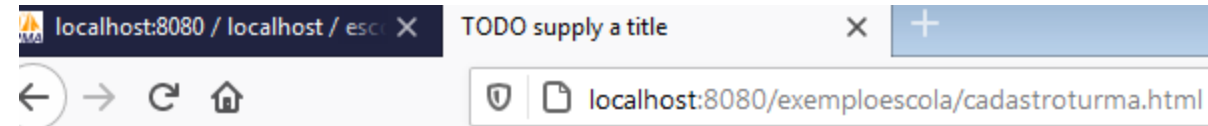

#### **Cadastro de Turma**

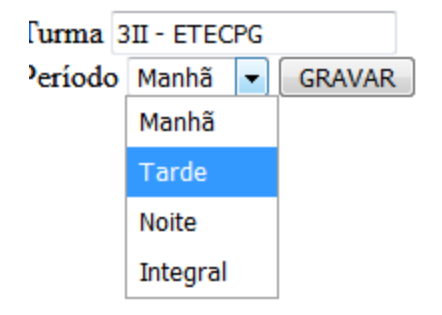

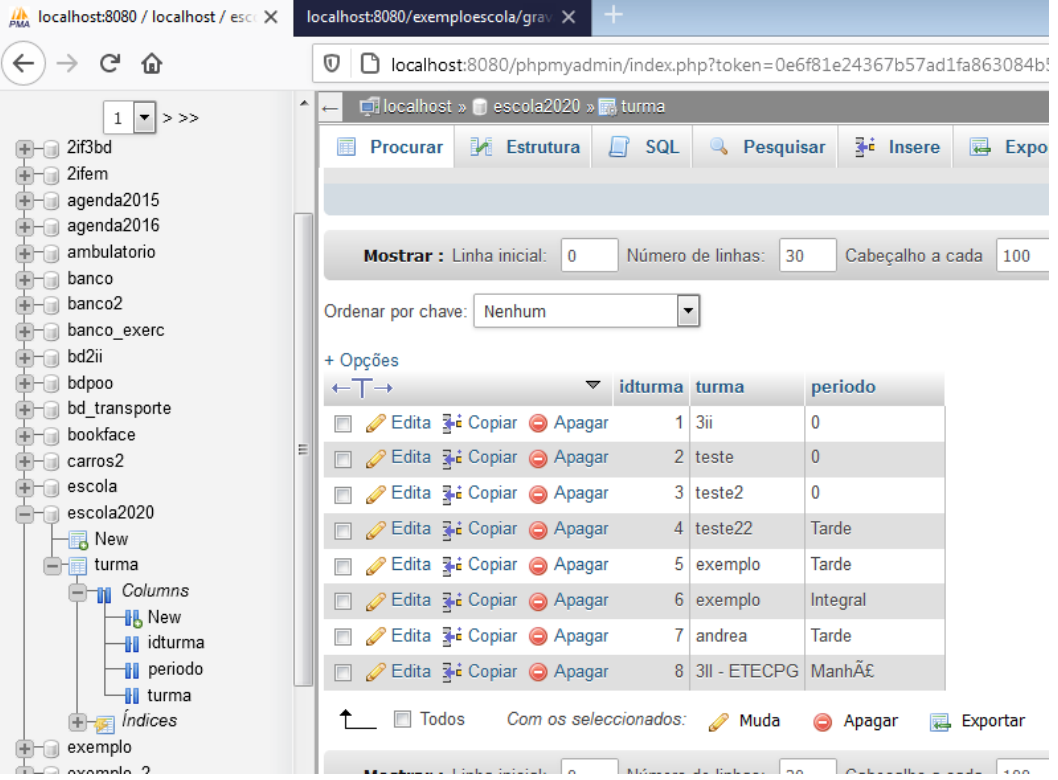

 $\widehat{\left( \cdot \right)}$